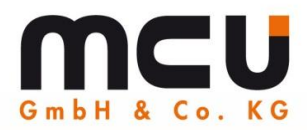

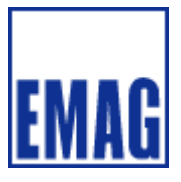

# **Application report**

from an

## **EMAG VSC 7**

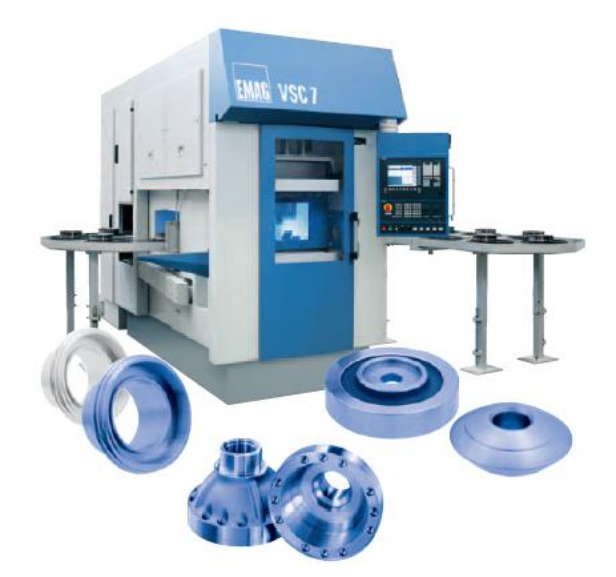

## of the monitoring system

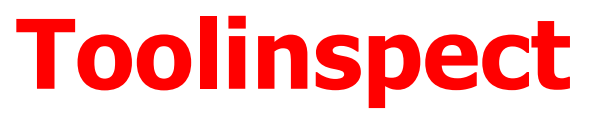

**Data communication: digital**

**Removed material:** high quality steel

Extra 2008 **CONTROL:** CONSIST CONTROLS CONTROLS CONTROL: CONTROL: CONTROL: CONTROL: CONTROL: CONTROL: CONTROL: CONTROL: CONTROL: CONTROL: CONTROL: CONTROL: CONTROL: CONTROL: CONTROL: CONTROL: CONTROL: CONTROL: CONTROL: CON  **(without visualization)**

www.mcu-gmbh.de **This document is for information purposes only.** Technical modifications reserved.

#### MCU GmbH & Co. KG **Headquarter**

Am Gehrenbach 8 88167 Maierhöfen Tel. +49(0)8383 92219-76 www.mcu-gmbh.de

## **Global Sales Office**

Max-Eyth-Straße 51 71364 Winnenden Tel. +49(0)7195 1375-38<br>Fax +49(0)7195 1375-39 sales@mcu-gmbh.de

www.toolinspect.de

Advantages in connection with the tool- and process monitoring system **Toolinspect**<sup>o</sup>, in **series production.**

- Minimum modifications to NC program necessary.
- Only brief instruction of machine operators required.
- Simple operation via **3-function keys**.
- Optional extension: **adaptive control** of machining processes.
- Automatically system- and data storage with **SAFECARD**
- Diagnostic- tool for **process optimizing** is available. (data analysis with standard office programs)
- Toolinspect is compatible with various CNC controls such as **Siemens, Bosch, BoschRexroth, Fanuc, Heidenhain and Indramat** control.
- Self- optimized working monitoring algorithm helps to reduce setting-up and production startup time. The system adapts automatically to various operating states of the machine (wear, changes in temperature, etc)
- Cuts with process times <0,2sec can be monitored.
- Computer resources of the CNC control were not charged.
- Optional extension for supply of MDE/BDE data from the PLC is possible.

### **Monitoring system:**

The **Toolinspect**<sup>®</sup> device is used to monitor tools on metal-cutting machines. The data, necessary for this task are normally transmitted to the device by a CNC control via a Profibus-DP interface. The monitoring strategy is automatically selected by the integrated software, according to the tool or machining process. The necessary parameters are determined and entered individually for one machine type by the machine tool manufacturer. No changes or adjustments are then necessary in the NC program or via the visualization interface.

Siemens 840Dsl mit Toolinspect Ti/DP1 Fanuc Series 16i bis 32i - Toolinspect TI/DP1 Toolinspect - Modul Optional mit 6.4" Touch-Bedienfeld **SIEMENS** ANUC **SIEMENS Toolinspect** -digital mcu @ 2005 Siemens Automation and Dri

Pic. Siemens 840D and 840Dsl with TCU (without visualization) / GE Fanuc Series 16i-30i Integration

The visualization on external Windows Computers (from Win98) gets connected via a TCP/IP or RS232 interface with the Toolinspect hardware. Alternatively the visualization can be displayed on an extra operating panel.

\_\_\_\_\_\_\_\_\_\_\_\_\_\_\_\_\_\_\_\_\_\_\_\_\_\_\_\_\_\_\_\_\_\_\_\_\_\_\_\_\_\_\_\_\_\_\_\_\_\_\_\_\_\_\_\_\_\_\_\_\_\_\_\_\_\_\_\_\_\_\_\_\_\_\_\_\_\_\_ MCU GmbH & Co. KG Am Gehrenbach 8 D-88167 Maierhöfen Tel.: +49 (0)8383 92219 76 Fax: +49 (0)8383 92219 77 Mail: info@mcu-gmbh.de Seite: 1

### **The company EMAG Salach Maschinenfabrik GmbH:**

The Pick-up turning center, which was introduced in 1992 and the advancement to multifunctional production centers are absolutely necessary for today's challenging serial production, in particular at the automotive industry and its subcontractors. EMAG is the most significant manufacturer of this new generation of machines, worldwide.

We accomplished something that belongs together:

Automatization + turning integrated in one machine, realized on smallest space. The VL 3/5 line and the VSC 7 features high efficiency, extreme high constancy accuracy, very high reliability and good operability

Modern CNC-machines are often comparable concerning the primary processing time. At the VL / VSC 7 the principle of the shortest way was consequently realized. This leads to a real profit because the nonproductive time is reduced. Complex loading and unloading is not needed anymore. The Pick-up-spindle as a part of the portal sliding carriage carries over to grab and to deposit the workpiece. The result: short charging ways and high acceleration allow short charging times.

### *Turning + Automatization = VL / VSC 7,*

### *the system with a lot of advantages*

Automatize workpiece change in a short space of time. Integrated automatization, low investment costs Short ways for processing and charging High availability

### **Test result:**

After the installation, the machine processed flange- workpieces out of high quality steel. Over the Toolinspect system, turning, milling, drilling from 3.0 mm and threading from M8 could safely be monitored.

The operator does not need a visualization to set parameters or limits, this part is done automatically from the Toolinspect module.

All information is shown at a text display. The machine operator only requires 3 function keys (at the Siemens 840Dsl control) to run Toolinspect.

### **Basic conditions:**

In general, there is diversity in all machining processes, concerning torque values and other process specific data.

At this machine 2 Toolinspect- Channels were applied.

Channel 1: Spindle / Axis

#### Channel 2: Lifetool / Axis

#### **Data analysis at Microsoft Office-Pack**

#### **Pic.1 Turning T1 turning tool**

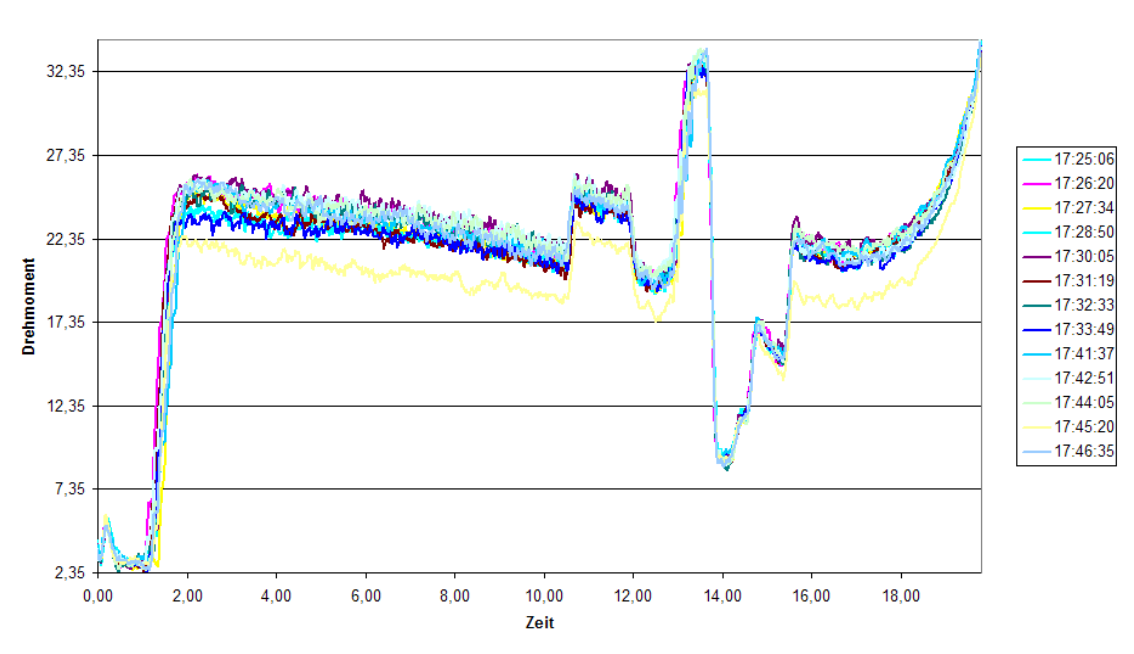

Werkzeug: 1 Bearbeitung: 101

**Pic.2 Turning T7 turning tool with allowance fluctuations**

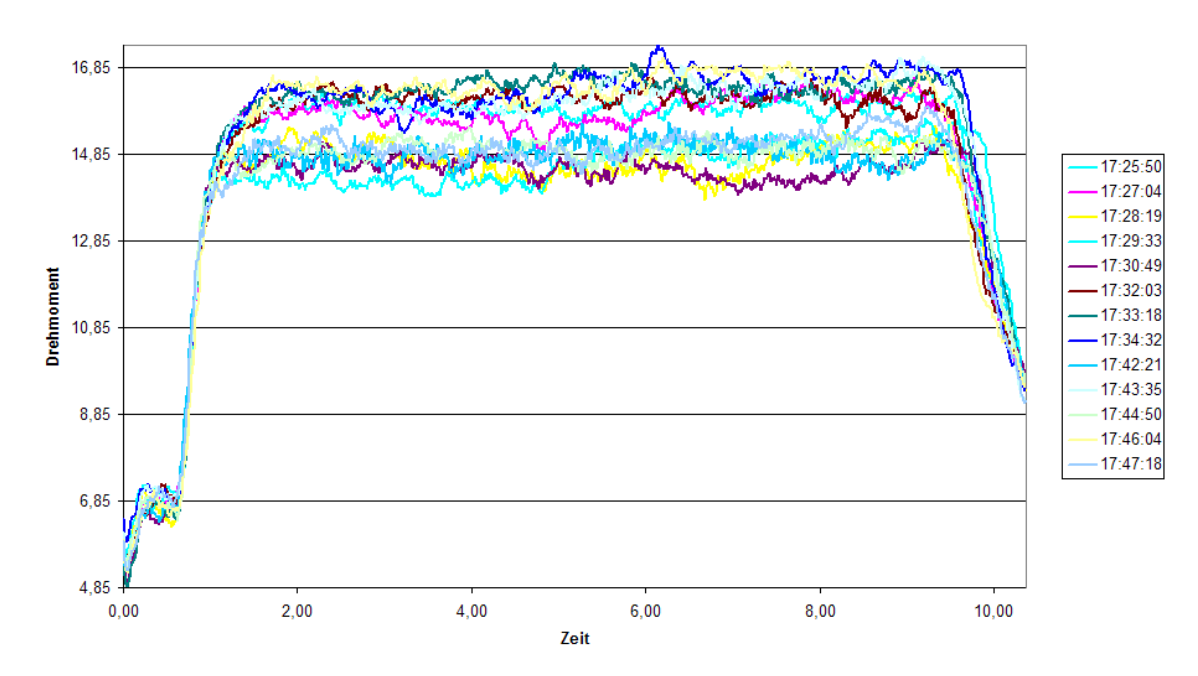

Werkzeug: 7 Bearbeitung: 401

\_\_\_\_\_\_\_\_\_\_\_\_\_\_\_\_\_\_\_\_\_\_\_\_\_\_\_\_\_\_\_\_\_\_\_\_\_\_\_\_\_\_\_\_\_\_\_\_\_\_\_\_\_\_\_\_\_\_\_\_\_\_\_\_\_\_\_\_\_\_\_\_\_\_\_\_\_\_\_ MCU GmbH & Co. KG Am Gehrenbach 8 D-88167 Maierhöfen Tel.: +49 (0)8383 92219 76 Fax: +49 (0)8383 92219 77 Mail: info@mcu-gmbh.de Seite: 3

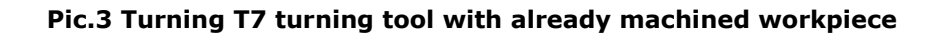

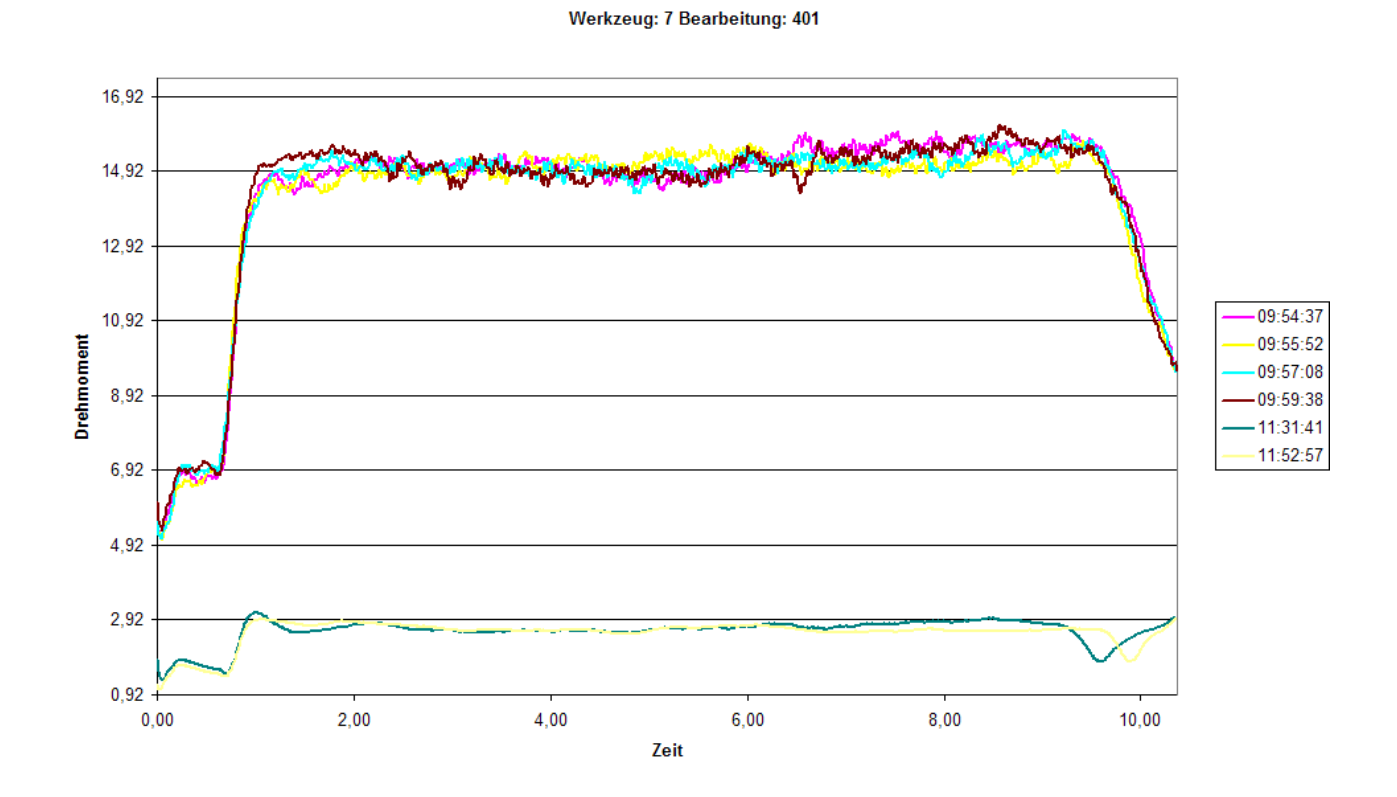

### **Operating instructions of Toolinspect via the keyboard of the TCU**

#### **Toolinspect OFF/ON:**

This function is used to activate or deactivate Toolinspect generally. If Toolinspect is deactivated, no cuts were recorded and the whole monitoring system is inactive. Toolinspect is switched ON /OFF by using the  $+$  / - keys.

#### **Toolinspect Learn:**

This button is used to carry out learn. The program-specific data (increased limits) are not reset. The limits re-adjust automatically to the actual values in the following machine cycles. The function "learn" should be carried out every time process specific dates were changed (federate, rotation speed or number of cuts).

#### **Toolinspect "Increase limits"/"Reset limits":**

#### **"Increase limits" button**

If a false alarm is generated by Toolinspect, the limit of the relevant fault message (switch threshold that generates a fault message) can be increased by pressing the button "increasing limits". If this step is reactivated with the next machine cycle, the increased limit is shown at the text display.

The pushbutton T8 works only, when there is an alarm generated by Toolinspect and the machine runs in the automatic mode. The screensaver should not be active.

It's possible to carry out "Increase limits" a second time, if an alarm is generated again.

#### **"Reset limits" button**

This button resets the system for the active program to the original values and "learn" is carried out.

### **Summary:**

The operation is imaginable simple and only a few modifications are required to the CNC program. The operator does not have to set any limits or parameters for monitoring. Not even at a change of the machined workpiece type or when new NC programs were written.

The system adapts automatically to various operating states of the machine (wear, changes in temperature, etc) and selects the appropriate monitoring strategy automatically.

The installation was proportional easy. The modifications in the PLC program, the integration of Toolinspect into the control and the data transfer via Profibus DP is extremely flexible and well structured. It's also possible to connect **Toolinspect**<sup>\*</sup> via TCP-IP or a serial interface with a Windows computer.

### **MCU GmbH & Co. KG:**

If you have any further questions concerning this application report, please contact the sales office of MCU GmbH & Co. KG in Winnenden.

Address:

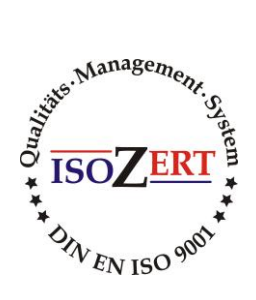

**MCU GmbH & Co. KG Vertriebsniederlassung**  $Max - Eyth - Str.51$ D-71364 Winnenden

Telefon +49 (0) 7195-137538 Fax. +49 (0) 7195-137539 Mobiltelefon. 0172-7143327

Email: [sales@mcu-gmbh.de](mailto:sales@mcu-gmbh.de)

Internet : [www.mcu-gmbh.de](http://www.mcu-gmbh.de/)

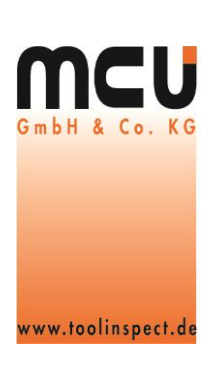

### **EMAG:**

#### **EMAG Salach Maschinenfabrik GmbH**

Austrasse. 24 73084 Salach

Telefon +49(0)7162- 17- 0 Fax. +49(0)7162- 17- 270 E-Mail: [vertrieb@emag.de](mailto:vertrieb@emag.de) Internet: www.emaq.de

© MCU GmbH & Co. KG, Maierhöfen